## **Setup for AirLive GPON OLT-121 and XPON 2.5G and 1GE ONU Bridge.**

To get the IP address from the router on the PC, please follow the normal guide.

But change the following in the WAN setup for the ONU in the OLT.

Also, the DHCP server in the ONU must be turned off.

1: WAN setup select "Bridge" Mode and VLAN mode again select Tag and enter the VLAN ID, in this example 100, same our default guide. VLAN Cos should be 0. Service mode is Internet. Please "Submit" and again press the second "Submit" button ones the configuration is shown in the "WAN Connect running-config"

The configuration will now be sent to the ONU and should show Connected.

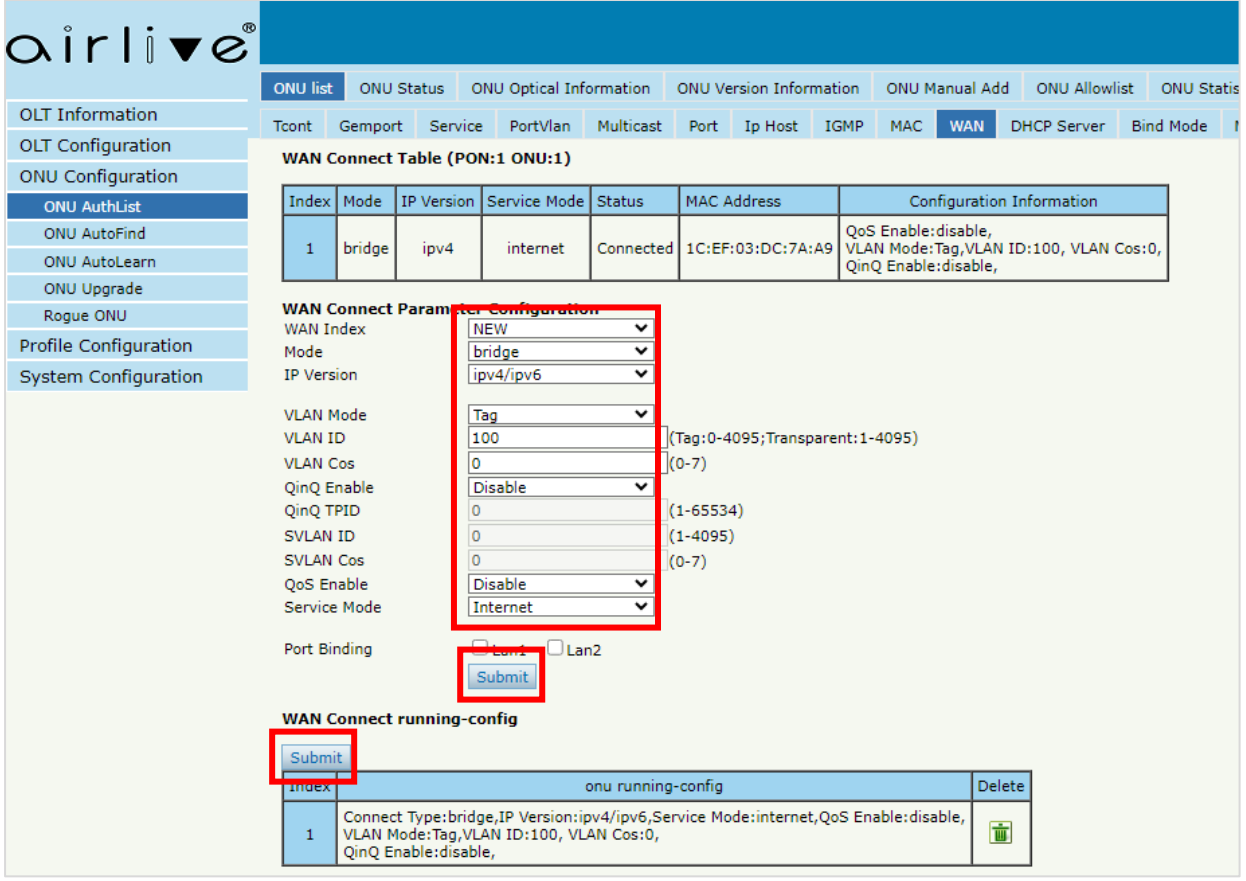

In the ONU please turn off the DHCP server.

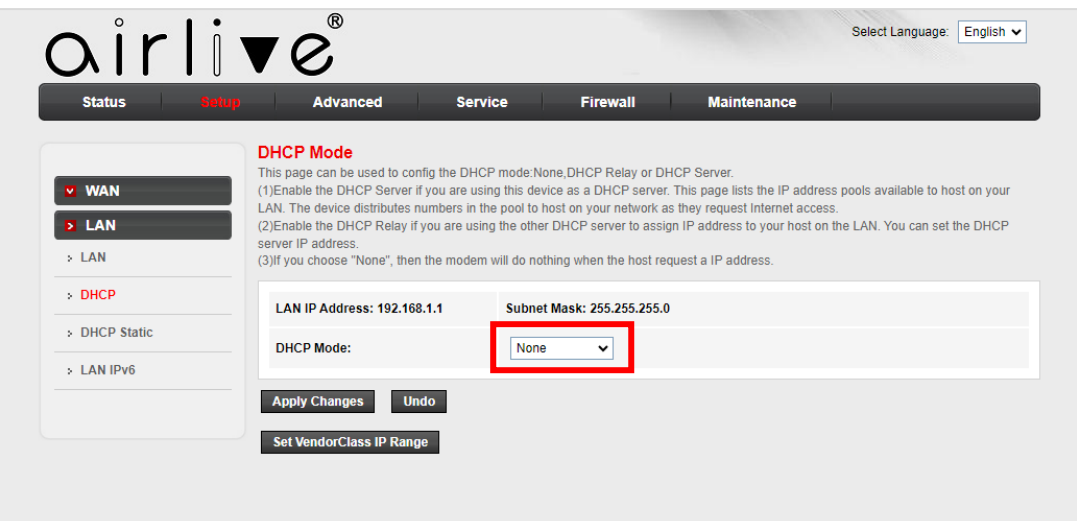

The WAN setup from the ONU will not show an IP address from the OLT or Router.

The PC connected to the OLT will receive an IP address from the Router.

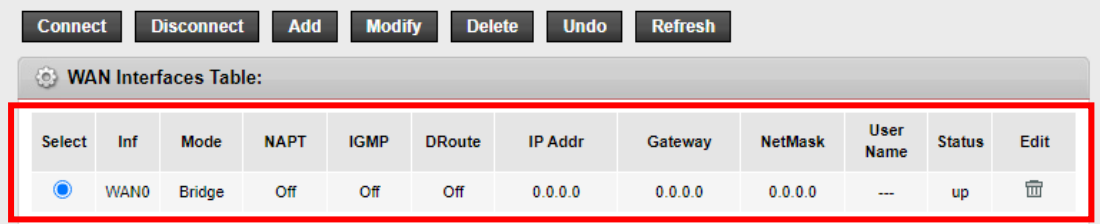